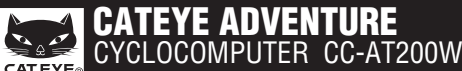

U.S. Pat. Nos. 5236759/6957926 Pat./Design Pat. Pending Copyright© 2009 CATEYE Co., Ltd. CCAT2W-090526 **3**

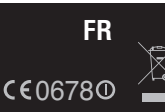

# **AVERTISSEMENTS/PRECAUTIONS**

- Ne pas se concentrer uniquement sur l'ordinateur en roulant. Roulez prudemment!
- Fixez fermement l'aimant, le capteur et le support. Vérifiez régulièrement leur fixation. • Si un enfant avale une pile accidentellement, appelez immédiatement un médecin.
- Ne pas exposer l'ordinateur à la lumière du soleil pendant de longues périodes.
- Ne pas démonter l'ordinateur de bord.
- Ne pas faire tomber l'ordinateur de bord sous peine de dysfonctionnement.
- Si l'ordinateur est placé sur le support, appuyer sur les quatre points sous l'écran pour changer de **MODE**, ou sur **MODE** et **SSE** simultanément, pour lancer ou arrêter le minuteur.
- Si on appuie fortement sur d'autres zones, il y a risque d'endommagement de l'ordinateur. • Serrer la vis du support FlexTight uniquement à la main. Le fait de serrer trop fort à l'aide d'un
- outil, etc. pourrait endommager le pas de vis du support. • Lorsque vous nettoyez l'ordinateur et les accessoires, n'utilisez pas de solvant, de benzène ou d'alcool.
- Un capteur de température est incorporé dans l'appareil. La température affichée peut être
- incorrecte lorsque le capteur est soumis aux rayons du soleil ou à la chaleur corporelle. • Les données d'altitude mesurées par cet appareil ne sont fournies qu'à titre informatif ; donc
- ne jamais l'utiliser en tant qu'appareil de mesure professionnel.

**Avant d'utiliser l'ordinateur, veuillez lire attentivement ce manuel et le garder pour une consultation ultérieure.**

#### **Préparatifs de l'ordinateur Utilisation des boutons lorsque l'ordinateur est fixé au support** Couvercle du com-O. partiment de la pile **MENU** ñŧ чï Détecteur de pression **AC Clic MODE MODE+SSE MODE SSE** N'appuyer que sur la base Appuyer en même temps de l'ordinateur. sur le bouton **SSE** et la base de l'ordinateur. Le **km/h mph** : Unité de vitesse : Icône de la taille de la roue bouton **SSE** ne fonctionne pas tout seul. : Icône de réception de signal du capteur **Lors de la première utilisation de l'ordinateur, ou en cas de remise à zéro aux Tableau de référence des circonférences de pneu valeurs de sortie d'usine, suivre la procédure ci-dessous. 1Formatage (initialisation)** 1. Appuyez sans relâcher sur le bouton **MENU**. **ETRTO Taille du Ax MENU pneu** 2. Appuyez sur le bouton **AC**.  $\frac{935}{940}$  $\hat{\mathbb{Z}}$ 54-203 12x1.95 940 3. Relâchez le bouton **AC**. 40-254 14x1.50 1020 4. Relâchez le bouton **MENU**. 47-254 14x1.75 1055 40-305 16x1.50 1185 **AC** 47-305 16x1.75 1195 54-305 16x2.00 1245 **2 Sélectionner l'unité de vitesse et de température** Lorsqu'on appuie simultanément sur les touches **MODE** et **SSE**, l'"Unité de vitesse" ou de "Température" peut 28-349 16x1-1/8 1290 37-349 16x1-3/8 1300 SPEED 32-369 17x1-1/4 32-369 (369)<br>40-355 18x1.50 1340 être sélectionnée. Sélectionner "**km/h**" ou "**mph**" en tant -Un-It qu'unité de vitesse, et "**°C**" ou "**°F**" en tant qu'unité de température. Appuyer sur **MENU** pour confirmer. 47-355 18x1.75 1350 32-406 20x1.25 1450 35-406 20x1.35 1460 40-406 20x1.50 1490 nav<mark>a</mark> Changer d'écran<br>
ou faire défiler les<br> **MODE+SSE** chiffres (En appuyant **MODE**<br>
simultanément) Sélection de **Calation de Confession de la partie de la partie de la partie de la partie de la partie de la p**<br>MENU 47-406 20x1.75 1515 50-406 20x1.95 1565  $\left\| \cdot \right\|$ 20x1-1/8 1545<br>-451 20x1-3/8 1615 37-451 20x1-3/8 1615 37-501 22x1-3/8 1770 **3 Entrer la circonférence du pneu** 2x1-3/0<br>9v1-1/2 47-507 24x1.75 1890 50-507 24x2.00 1925 Entrez la circonférence en mm du pneu de votre vélo.  $R$ eportez-vous au tableau de référence des circonférences de pneu. 54-507 24x2.125 1965 25-520 24x1(520) 1753 24x3/4 Tubuler <sup>1785</sup> WHEEL SET **Example 1 Faire défiler les chiffres**<br> **MODE MODE+SSE**<br> **MODE MODE+SSE** Enregistrer<br>le réglage 2096 28-540 24x1-1/8 1795 32-540 24x1-1/4 1905 **4 Vérifier l'identification des capteurs** Placer l'ordinateur près du capteur (20-70 cm), et presser 25-559 26x1(559) 1913 32-559 26x1.25 1950 37-559 26x1.40 2005 nп 40-559 26x1.50 2010 le bouton **RESET** sur le capteur avec un objet pointu. Le capteur va générer au hasard un code d'identification à 47-559 26x1.75 2023 **50-559 26x1.95 2050** ID-SYNCRD recevoir par l'ordinateur, et à afficher sur l'écran. Si la  $2065$  $26x2.125$ synchronisation est réussie, l'écran passera automatique-58-559 26x2.35 2083 ment à l'affichage de l'écran de réglage de l'heure. 75-559 26x3.00 2170 28-590 26x1-1/8 | 1970 \* Lorsque vous installez le capteur ID, placez le capteur à au moins 20 cm du compteur. Pressez et maintenez enfoncé le bouton **RESET**, le 37-590 26x1-3/8 2068  $26x1 - 1/2$ capteur enverra l'ID lorsque vous relâcherez le bouton. 650C Tubuler 350C Tubuler | 1920<br>!6x7/8<br>350x20C | 1938 \* Pendant la vérification de l'identification, l'ordinateur est en attente pendant 20-571 650x20C 1938<br>23-571 650x23C 1944<br>25-571 26x1(571) 1952 minutes. La mention "**ERROR**" apparaît, et la vérification du numéro d'identification du capteur est annulée si l'ordinateur ne reçoit aucun signal du capteur pendant l'attente, ou si on appuie simultanément sur les touches **MODE** et **SSE**. Sans vérification d'identification, il sera impossible de détecter ou d'affi-40-590 650x38A<br>
40-584 650x38B 21105<br>
25-630 27x1-1/8 2155<br>
28-630 27x1-1/8 2155<br>
37-630 27x1-1/4 2169<br>
37-630 27x1-1/4 2169<br>
37-622 700x18C 2070<br>
19-622 700x18C 2086<br>
20-622 700x20C 2086 cher la vitesse et la cadence. Veiller à vérifier l'identification du capteur selon la "Vérification du numéro d'identification du capteur" sur l'écran menu. \* L'identification originale sera enregistrée si vous annulez la vérification de l'identification. Démarrer la<br>Vérification de l'Étation du l'Étation du la proposaité de la partie de la partie de la partie de la partie de<br>L'Étationne de la partie de la partie de la partie de la partie de la partie de la partie de la par Annuler la vérifica- $\bigotimes$ Déplacer vers **200x23C 209<br><b>700x25C** 210<br>700x28C 213<br>700x32C 215<br>700C 215 vérification de l'identification tion de l'identifica-tion ou revérifier (En appuyant **MODE+SSE** "Réglage de l'heure" lorsque **MENU RESET** (Maintenir l'identification n'a enfoncé) simultanément) pas été réglée. 2130<br>2168<br>2180 **5 Régler l'heure** Lorsque vous maintenez enfoncés simultanément les bou- $24h$ 35-622 700x38C<br>700x40C 220<br>700x42C 222<br>700x45C 224 tons **MODE** et **SSE**, "Heure affichée", "Heure", et "Minute" s'affichent dans cet ordre. CLOCK SET Changer d'écran ou faire défiler les chif- fres (En appuyant **Enregistrer**<br> **Comparison Comparison**<br> **Comparison of Comparison**<br> **PENU** (Fin)<br> **PENU** (Fin) Лſ MODE+SSE Simultanément) la valeur Mesurez la circonférence (L.) de la roue de votre vélo<br>Faites une marque sur la bande de roulement du pneu et faites<br>effectuer au vélo une révolution complète de la roue. Marquez au sol<br>le début et la fin de la révolution, correspondance des valeurs" indique également une circonférence

approximative selon la taille du pneu.

- Jetez les piles usagées selon les lois en vigueur.
- L'écran LCD risque de paraître déformé s'il est vu au travers de lunettes de soleil polarisées. **Capteur sans fil**

Afin d'éviter toute possibilité d'interférence avec signal du capteur, la limite de transmission est conçue pour être comprise entre 20 et 70 cm, en plus de l'utilisation du code de l'identification. (Cette limite de réception est seulement une référence.) Veuillez noter les points suivants.

- Pour utiliser cet appareil, le numéro d'identification du capteur doit être vérifié.
- Deux identifications différentes, "**ID1**" et "**ID2**", peuvent être enregistrées sur cet appareil et sont identifiées automatiquement.
- L'ordinateur ne peut recevoir le signal quand la distance entre le capteur et l'ordinateur est trop grande. Une chute de température ou une pile trop faible pourrait altérer la sensibilité de réception même si les limites de transmission sont respectées.
- Des interférences risquent de se produire et de causer des dysfonctionnements, si l'ordinateur est : • A proximité d'un téléviseur, d'une radio, d'un moteur, ou dans une voiture ou un train.
- A proximité d'un passage a niveau, d'une voie ferrée, d'une station émettrice et/ou d'une base de radars.
- Utilisation avec d'autres dispositifs sans fil, ou certains éclairages avec batteries.

**Procédure de redémarrage Après chaque changement de la pile, ou en cas d'affichage d'une erreur, suivre la procédure ci-dessous pour redémarrer l'ordinateur.**

11 Appuyer sur la touche **AC** au dos de l'ordinateur.

2. Régler l'heure. Pour régler l'heure, reportez-vous à "Préparation de l'ordinateur 5".<br>\* Appuyer sur le bouton **AC** n'altère pas les informations enregistrées concernant l'altitude du niveau moyen<br>de la mer, l'altitude r

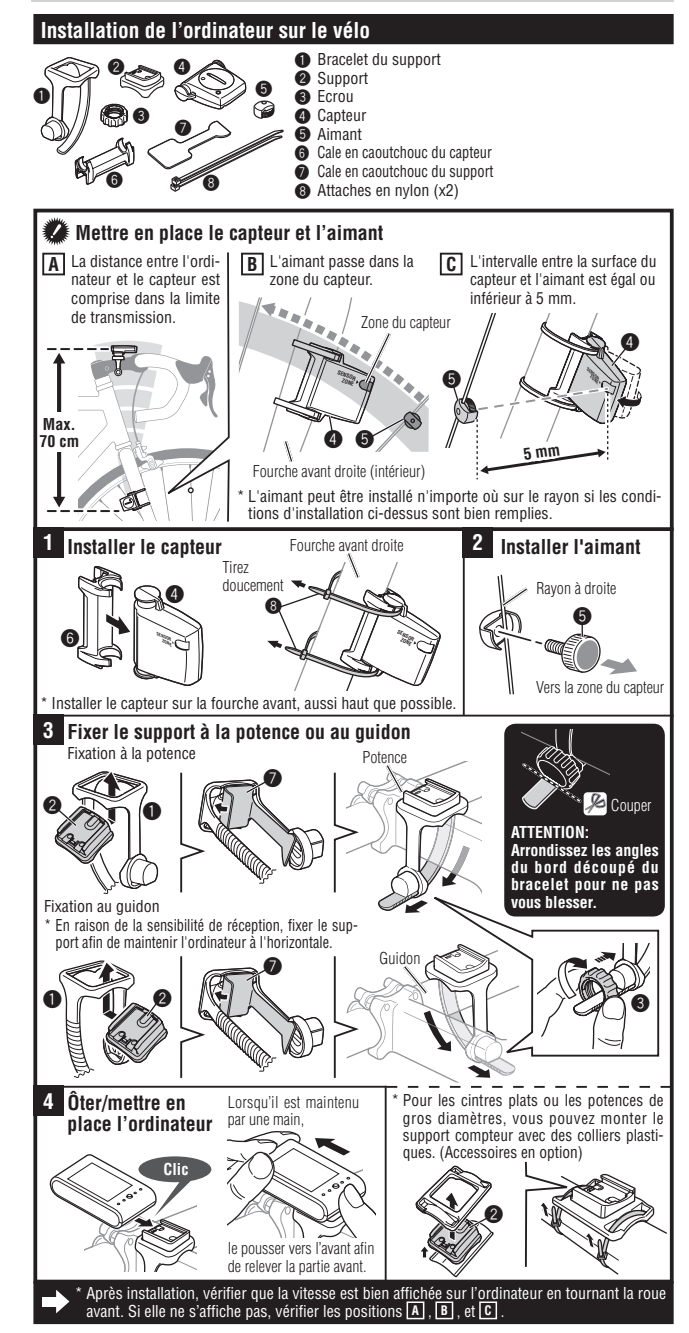

#### **Fonctionnement de l'ordinateur [Ecran des mesures]**

## **Début/Arrêt des mesures**

Cette unité vous permet de choisir entre le mode auto (mesure automatique) et le mode manuel. Pendant la mesure, **km/h** ou **mph** clignote à l'écran. La vitesse maximale et la distance totale sont actualisées indépendamment du démarrage/arrêt des mesures.

- **Mode automatique (AT) activé)** La mesure démarre dès que le vélo se met en marche. **• Mesure manuelle**
- Les mesures sont lancées/stoppées en appuyant simultanément sur les boutons **MODE** et **SSE** de
- l'ordinateur montés sur le support. Pour commuter entre le mode auto et manuel, reportez-
- vous à "Réglage en mode auto" à l'écran menu.

**Changement de la fonction de l'ordinateur**

Il est possible de changer la valeur affichée sur la ligne du milieu/bas en appuyant sur le bouton **MODE**.

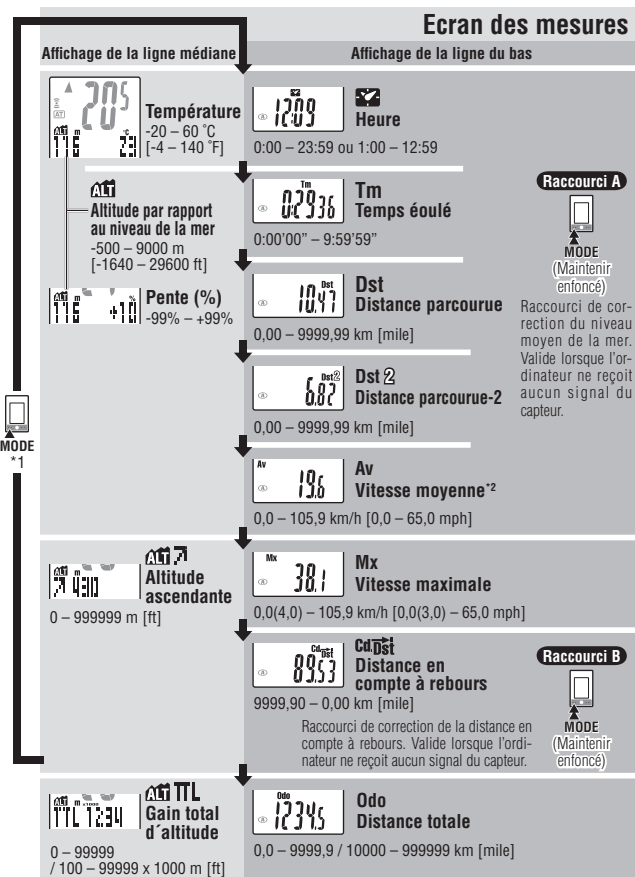

\*\* Lorsque l'ordinateur est fixé au support, appuyez sur les trois points en saillie sur la face avant de l'ordinateur.

\*\* Si Tm dépasse environ 27 heures ou si **Dst** dépasse 9999,99 km, **.E** s'affiche comme vitesse moyenne. Réinitialisez les données.

### **Réinitialisation des données**

Lors de l'affichage de valeurs autres que **Dst-2**, le fait d'appuyer et de maintenir simultanément enfoncés les boutons **MODE** et **SSE** remet automatiquement les valeurs à 0. Lors de l'affichage des valeurs **Dst-2**, le fait<br>d'appuyer et de maintenir simultanément enfoncés les boutons **MODE** et **SSE** ne remet à 0 que les valeurs **Dst-2**. Dans les deux cas, les valeurs de distance totale et de gain total d´altitude ne seront pas réinitialisées.

#### **Mode d'économie d'énergie**

Si l'ordinateur n'a pas reçu de signal durant 10 minutes, le mode économie d'énergie sera activé et<br>seule l'heure s'affichera. Lorsque l'ordinateur reçoit à nouveau un signal du capteur, l'écran des mesu-<br>res réapparaît. S

# **Mesure de l'altitude**

Cet appareil peut détecter les variations de pression atmosphérique et de température à l'aide d'un capteur de pression incorporé, qui sont ensuite converties en valeurs d'altitude, selon les lois physiques existant entre l'altitude et la pression atmosphérique, définies par la norme ISO 2533 (Atmosphère type), basée sur l'atmosphère type normalisée internationale, selon les critères de l'Organisation de l'aviation civile internationale (ICAO). Ces mesures peuvent donc varier grandement à un même point, en fonction de la pression at-<br>mosphérique, car celle-ci dépend des conditions météorologiques. De plus, les valeurs mesurées en matinée<br>peuvent diff

- Les mesures peuvent être incorrectes dans les endroits ou environnements suivants.<br>• Lorsque la pression atmosphérique et la température varient enchement en raison de conditions climatiques variables.<br>• Dans un endroit o • La valeur d'altitude qui est affichée peut de même changer en cas de modification rapide de la température (passage d'un intérieur vers l'extérieur, etc). Elle retournera à la valeur correcte quelques instants après.
- 

# **Mesure de l'altitude**

L'appareil possède quatre fonctions liées à l'altitude et une fonction température.

# **Altitude par rapport au niveau de la mer**

..................................... L'altitude correspondant au niveau moyen de la mer est affichée. \* Pour une utilisation efficace de l'altitude correspondant au niveau moyen de la mer, reportez-vous à la section "Correction du niveau moyen de la mer". **Pente** ........................... Mesure la pente en pourcentage, avec un angle de 45 degrés correspondant à 100%. \* Celui-ci est mis à jour toutes les trois secondes à partir des calculs effectués à différents moments du changement d'altitude et de la distance du voyage. La mise à jour des informations de la pente peut être légèrement différée. Des<br>informations anormales peuvent aussi être temporairement affichées lors des<br>changements de vitesse trop rapides ou lors d'une vitesse trop faib

**Altitude ascendante** .... La somme des montées à partir du point de remise à zéro jusqu'au point actuel est affichée. **Gain total d'altitude** ... Le gain total d'altitude est affiché.

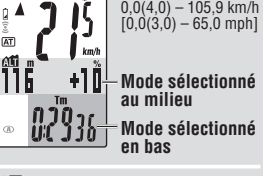

**Vitesse actuelle**

- rieure  $(\triangle)$  ou inférieure  $(\blacktriangledown)$  à la vitesse moyenne.
- AT :Icône du mode auto :Indicateur de niveau faible de la batterie de l'ordinateur

**Température** ................ La température actuelle s'affiche. \* Celle-ci est mise à jour lorsque l'écran de mesure s'affiche (pendant la me-

sure : toutes les 3 secondes, à l'arrêt : toutes les 20 secondes). \* La mesure d'altitude est actualisée toutes les 3 secondes pendant toute la durée de la mesure (en

comptant le temps écoulé), puis s'arrête en même temps que la mesure. **ATTENTION: Le temps écoulé peut être mesuré en permanence lorsque le mode auto est dé-**

**sactivé, même lorsque le vélo n'est pas en mouvement. Lorsque vous avez fini de mesurer, appuyez simultanément sur MODE et SSE pour arrêter la mesure.**

# **Correction de l'altitude du niveau moyen de la mer**

Cet appareil est capable de déterminer l'altitude à laquelle vous vous trouvez en se basant sur les changements de pression atmosphérique et de température ; ceci peut par conséquent causer une déviation par rapport à l'altitude du niveau moyen de la mer actuelle. Il est recommandé de corriger l'altitude du niveau moyen de la mer juste avant la mesure à l'aide d'une des méthodes suivantes :

**• AJDUST (correction de l'altitude du niveau moyen de la mer) : Entrez l'altitude de** 

**l'endroit actuel.**<br>Entrez la valeur actuelle à un endroit où l'altitude du niveau moyen de la mer est connu, tel qu'en bord de mer ou à proximité d'un panneau d'indication d'altitude en montagne, etc.<br>\* Appuyez simultanément sur les boutons **MODE** et **SSE** sans les relâcher sur l'écran de réglage<br>- pour réinitialiser la valeur corrig 0106

**• HOME (réglage de l'altitude résidentielle) : Programmer une altitude par rapport au niveau de la mer spécifique.**

Programmez à l'avance de chez vous l'altitude du niveau moyen de la mer. Allez à l'écran **HOME HOME** puis retournez à l'écran de mesure en appuyant sur le bouton **MENU** ou le rac-courci correspondant. L'altitude du niveau moyen de la mer change alors en fonction de la valeur programmée. Vous pouvez commencer avec l'altitude du niveau de la mer correct en réglant l'altitude résidentielle avant de commencer à votre résidence.

\* L'altitude par rapport au niveau de la mer peut être corrigée grâce au paramètre "Correction du ni-veau moyen de la mer" sur l'écran menu. Allez à l'écran de correction de l'altitude du niveau moyen de la mer en appuyant sur le bouton **MENU** ou le raccourci correspondant de l'écran de mesure.

#### **Distance en compte à rebours**

Une fois la distance à parcourir configurée, l'appareil affiche la distance en compte à rebours jusqu'à l'arri-<br>vée, et vous avertit lorsqu'elle est atteinte. Une fois la distance cible atteinte, la distance en compte à re

s'affiche et la valeur se met à clignoter. L'écran retourne à l'affichage d'origine 5 secondes plus tard.<br>\* La distance parcourue cible se règle à l'aide du "Paramètre de distance compte à rebours" sur l'écran<br>- du menu. **MENU**, **MODE** ou le raccourci correspondant de l'écran de mesure.

# **Changement des paramètres de l'ordinateur [Écran menu]**

Si **MENU** est appuyé avec l'écran de mesure affiché, l'écran de menu apparaît pour modifier les réglages. Une fois à l'écran du menu, appuyer sur le bouton **MODE** pour faire défiler les paramètres configurables. Appuyer sur **MODE+SSE** pour passer aux écrans de modification. Aucun changement ne pourra cependant être effectué tant qu'un signal est capté et qu'une minuterie de mesure est active.

Raccourci ): En cas d'utilisation d'un raccourci, l'écran de correction de l'altitude du niveau moyen de la mer ou des paramè<br>tres de distance compte à rebours diffèrent de celui affiché ci-dessous. Il passe directement à **Correction de l'altitude du** 

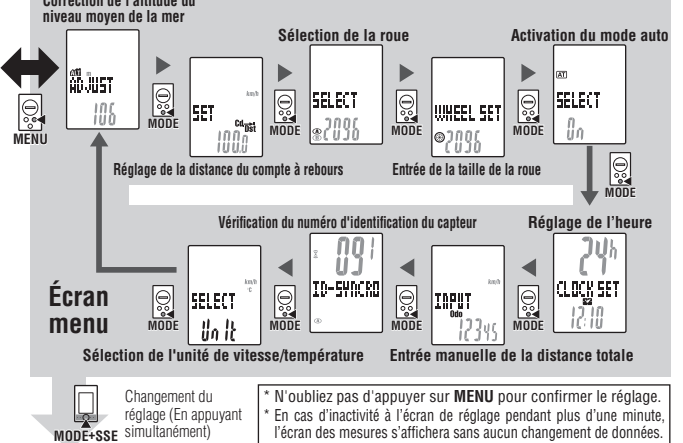

#### **Correction de l'altitude du niveau moyen de la mer**

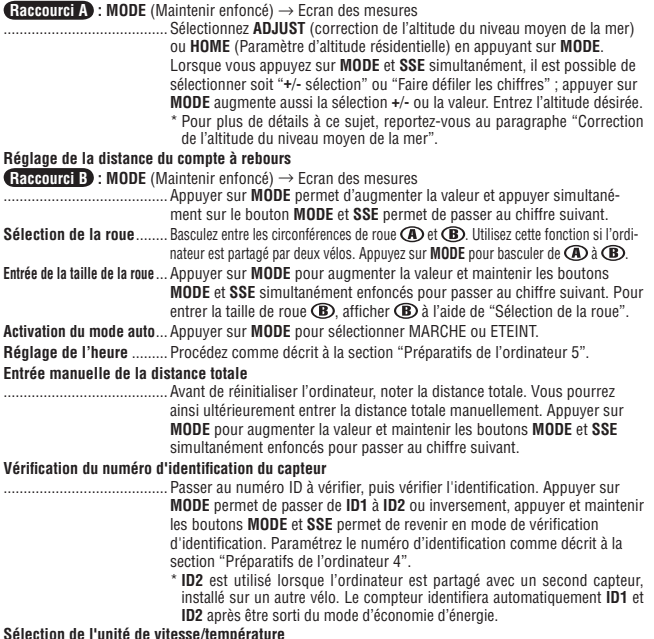

.<br>Procédez comme décrit à la section "Préparatifs de l'ordinateur 2".

# :Flèche d'allure Indique si la vitesse actuelle est supé-

# **Entretien**

Pour nettoyer l'ordinateur et les accessoires, utilisez un détergent neutre dilué sur un tissu doux et essuyez avec un tissu sec.

COIN

CO<sup>IN</sup>

 $CR2032$ 

⊠

 $Q_{\text{L}}$ 

Fermer

### **Remplacement de la pile**

#### **Ordinateur**

Changer la pile lorsque clignote. Installer une nouvelle pile au lithium (CR2032) en plaçant le pôle positif (+) au-dessus. Effectuer la procédure de réinitialisa-tion de l'ordinateur après avoir remplacé la pile, en appuyant sur le bouton **AC**. Fermer

#### **Capteur**

Changez la pile lorsque le chiffre indicateur de vitesse clignote en mode de conduite. Après l'avoir remplacée, vérifier la position du capteur et de l'aimant.

\* Après avoir remplacé la pile, la vérification de l'identification est à

\* Réinitialiser ensuite l'ordinateur en se reportant à "Procédure de redémarrage".

nouveau nécessaire. Pour plus de détails, reportez-vous à "Vérification du numéro d'identification du capteur" sur l'écran menu.

#### **Dépannage**

**MODE ne fonctionne pas lorsque l'ordinateur est monté sur le support.**

*Vérifiez qu'il n'y a pas de saletés entre le support et l'ordinateur.*<br>Nettoyez le support à l'eau pour ôter toutes les saletés, afin que l'ordinateur coulisse sans à-coup.

**L'icône de réception de signal du capteur ne clignote pas (la vitesse n'est pas affichée). Déplacer l'ordinateur près du**  capteur, et faire tourner la roue avant. Si l'icône de réception de signal du capteur clignote, ce désagrément peut être causé<br>une faible puissance de la pile, incapable de transmettre sur la distance de transmission ; il

*Vérifier l'identification des capteurs.*<br>Vérifier l'identification selon "Vérification du numéro d'identification du capteur" sur l'écran menu.

*Vérifier que l'espace libre entre le capteur et l'aimant n'est pas trop grand. (Espace libre : inférieur ou égal à 5 mm) Vérifier que l'aimant passe correctement dans la zone du capteur.*

Ajustez la position de l'aimant et du capteur.

*Vérifier que la distance entre l'ordinateur et le capteur est correcte. (Distance : entre 20 et 70 cm)* Installer le capteur dans les limites spécifiées.

*La pile de l'ordinateur ou du capteur est-elle faible ? En hiver, les performances de la pile diminuent.* Remplacer avec de nouvelles piles. Après le remplacement, suivre la procédure de "Remplacement de la pile".

**L'altitude correspondant au niveau moyen de la mer n'est pas correcte.**

*Le niveau moyen de la mer a-t-il été corrigé ?*

Le niveau moyen de la mer peut induire une erreur en raison de changements de pression atmosphérique. Corriger l'altitude correspondant au niveau moyen de la mer en vous reportant au paragraphe "Correction de l'altitude du niveau moyen de la mer" à l'écran du menu.

# **Rien ne s'affiche.**

*La pile est-elle usée ?*

Remplacez-la. Réinitialisez ensuite l'ordinateur en vous reportant à "Procédure de redémarrage".

**Des données erronées s'affichent.**

Réinitialisez l'ordinateur en vous reportant à "Procédure de redémarrage".

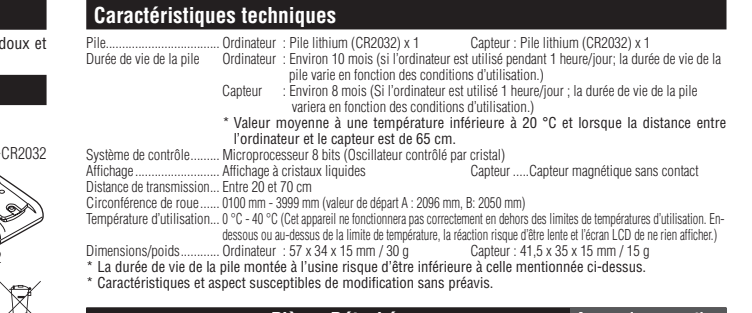

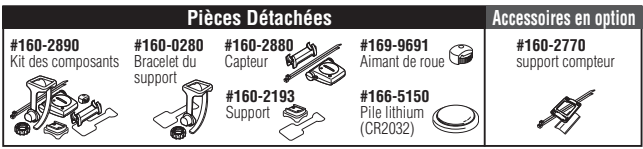